# **EloStar Elektronikschloss**

# Typ: 7215 / 7216 / 7217/ 7215-3XX-X / 7216-3XX-X / 7217-3XX-X

## **Typenübersicht**

- **7215** Elektronikschloss mit starrem Riegel.
- **7215-300-0** bis **7215-399-0** Elektronikschloss mit gefedertem Riegel.
- **7216** Elektronikschloss mit starrem Riegel und Notöffnungsschloss VdS-Klasse 1.
- **7216-300-0** bis **7216-399-0** Elektronikschloss mit gefedertem Riegel und Notöffnungsschloss VdS-Klasse 1.
- **7217** Elektronikschloss mit starrem Riegel und Notöffnungsschloss VdS-Klasse 2.
- **7217-300-0** bis **7217-399-0** Elektronikschloss mit gefedertem Riegel und Notöffnungsschloss VdS-Klasse 2.

# **Inhalt:**

- 1. Wichtige Hinweise
- 1.1 Begriffserklärung
- 2. Öffnen des Elektronikschlosses
- 3. Verschließen des Elektronikschlosses
- 4. Sperrzeiten bei Fehleingaben
- 5. Korrektur durch die C-Taste
- 6. Batterieüberwachung, Batteriewechsel
- 6.1 Öffnen / Verschließen nach Batteriewechsel
- 7. Notöffnung für Tresore, nur EloStar 7216/7217 und 7216-3XX-X / 7217-3XX-X
- 7.1 Verschließen nach Notöffnung 7216 / 7217
- 7.2 Verschließen nach Notöffnung 7216-3XX-X und 7217-3XX-X
- 8. Anzeige des Schlosszustandes
- 9. Tastaturwechsel und Manipulationserkennung
- 10. Programmieren des Elektronikschlosses
- 10.1 Programmierung eines Mastercodes
- 10.2 Programmierung eines Usercodes
- 10.2.1 Löschen eines Usercodes
- 10.3 Aktivierung einer Codeverknüpfung
- 10.3.1 Schloss öffnen mit aktivierter Codeverknüpfung
- 10.3.2 Löschen einer Codeverknüpfung
- 10.4 Programmierung einer Öffnungsverzögerungszeit
- 10.4.1 Schloss öffnen mit programmierter Öffnungsverzögerungszeit
- 10.4.2 Löschen einer Öffnungsverzögerungszeit
- 10.5 Programmierung einer Freigabezeit 10.6 Programmierung von I/O-Funktionen, sowie
- deaktivieren und aktivieren der Energie-Sparfunktion 10.7 Programmierung automatisches Verriegeln
- 10.7.1 Löschen automatisches Verriegeln
- 10.8 Programmierung eines Sofortöffnungscodes
- 10.8.1 Löschen eines Sofortöffnungscodes
- 10.9 Programmierung einer Sperrzeit
- 11. Auslösen eines stillen Alarms
- 12. Protokollierung von Aktivitäten

15. Problemlösung im Störungsfall

13. Übertragungsmöglichkeit Elektronikschloss > PC

- **1. Wichtige Hinweise**
- Vor jedem Bedienvorgang die **C-Taste** betätigen.
- Wechseln Sie sofort aus Sicherheitsgründen den Werkscode **0 \_ 1 2 3 4 5 6**
- Verwenden Sie bitte für Ihren neuen Master- oder Usercode keine persönlichen Daten.
- Der max. Zeitabstand zwischen den Tastenbetätigungen beträgt 60 Sekunden. Bei Überschreitung muss der gesamte Vorgang wiederholt werden.
- Jede Tastenbetätigung erzeugt einen Signalton
- Lagern Sie die Schlüssel für die Notöffnung (Nur EloStar 7216 / 7217 / 7216-3XX-X und 7217-3XX-X) an einem sicheren Ort. (Nicht im Tresor!)
- Nach 3 fehlerhaften Öffnungscodeeingaben wird eine 10 Sekunden Sperrzeit aktiv.
- Verletzen Sie nicht das Prüfsiegel des Schlosses, sonst verlieren Sie den Gewährleistungsanspruch.

#### 1.1 Begriffserklärung

Folgende Begriffe und Symbole werden verwendet:

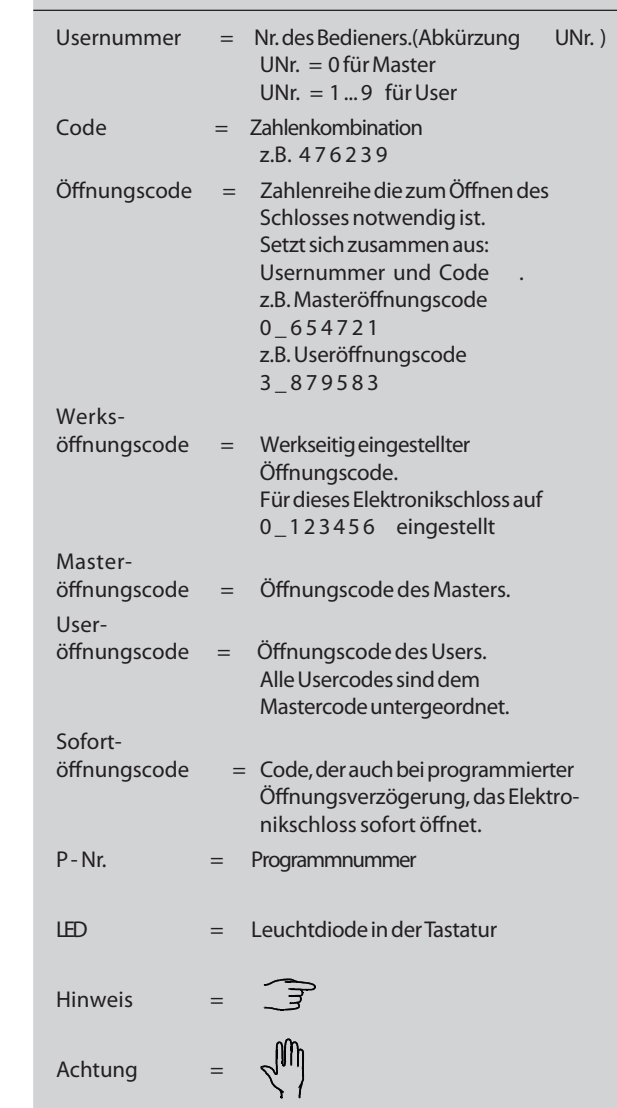

14. Resetfunktion

# **2. Öffnen des Elektronikschlosses**

Das Elektronikschloss ist durch die Eingabe des Öffnungscodes (7 Tastenbetätigungen) zu öffnen, siehe Beispiel.

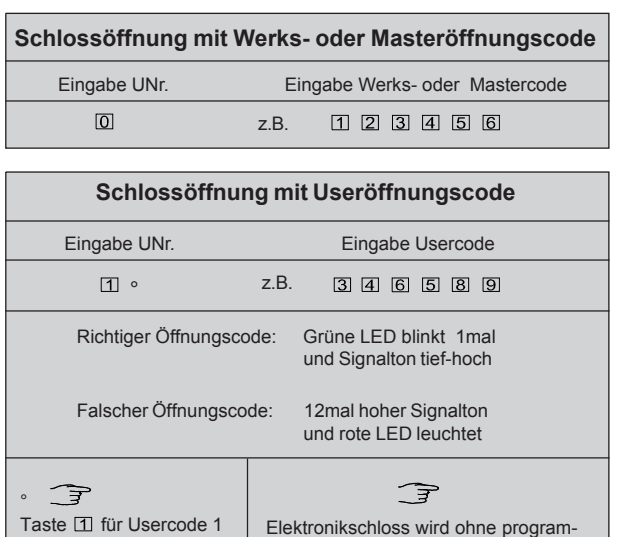

**Bitte beachten:** Eine Korrektur der Eingabe kann mit der "C"-Taste erfolgen, in diesem Fall komplette Eingabe wiederholen. Nach korrekter Eingabe blinkt die grüne LED 1mal auf. Jetzt fährt das Schloss motorisch in Stellung "Auf". Die Offenstellung des Elektronikschlosses wird durch das einmalige Aufblinken der grünen LED und einen tief-hoch Signalton bestätigt. Nun kann die Tür mittels Griff geöffnet werden. Bei evtl. Nichtfunktion beim Öffnen der Behältnistür Griff in Schließrichtung von Hand nachdrücken (Schlossriegel könnte eingeklemmt sein) und gespeicherten Öffnungscode neu eingeben.

mierte Usercodes ausgeliefert.

### **3. Verschließen des Elektronikschlosses**

Taste [2] für Usercode 2 u.s.w. bis Usercode 9

Tür schließen und Griff bis Anschlag zurückdrehen und eine beliebige Zifferntaste drücken.

**Bitte beachten:** Der Schlossriegel fährt jetzt motorisch in Stellung "Zu". Durch das einmalige Aufblinken der grünen LED und einen tief-hoch Signalton wird der verschlossene Zustand bestätigt. Das Behältnis ist geschlossen. Bitte überzeugen Sie sich aus Sicherheitsgründen trotzdem mittels Griff, ob das Behältnis ordnungsgemäß verschlossen ist.

Wurde das Elektronikschloss nicht ordnungsgemäß verriegelt leuchtet die rote LED und es ertönt 12 mal hintereinander ein Signalton. Blinkende grüne LED und ein Signalton alle 7 Sekunden signalisieren Schloss ist "Auf". Wiederholen Sie nun den Bedienvorgang wie unter 3. beschrieben. Nach dem Verschließen lassen Sie sich aus Sicherheitsgründen den Schlosszustand, wie unter 8. beschrieben, optisch anzeigen.

## **4. Sperrzeit bei Fehleingaben**

Bei Eingabe eines falschen Öffnungscodes erfolgen 12 hohe Signaltöne und die rote LED leuchtet. Sie haben nun zwei weitere Versuche, den richtige Öffnungscode einzutippen. Haben Sie dreimal einen falschen Öffnungscode eingegeben, startet die Fehleingabe-Sperrzeit. Während dieser Zeit reagiert das Schloss 12 Sekunden auf keinerlei Eingabe. Jede weitere Fehleingabe verlängert diese Fehleingabe-Sperrzeit um zusätzliche 12 Sekunden. Die Fehleingabe-Sperrzeit kann durch die C-Taste nicht abgebrochen werden. Während der Sperrzeit blinkt die rote LED alle 5 Sekunden. Sperrzeitende wird durch das Aufblinken der grünen LED und einen tiefhoch Signalton angezeigt.

**Um das Elektronikschloss zu öffnen, muss nun zweimal der richtige Öffnungscode eingegeben werden.**

# **5. Korrektur durch C-Taste**

Wenn Sie während einer Eingabe die C-Taste drücken, wird die gesamte bisherige Eingabe verworfen. Auch ein etwa begonnener Programmiermodus wird verlassen und Sie müssen die Programmierung von Anfang an durch Drükken der \*-Taste einleiten.

**Ausnahme:** Die Sperrzeit bei Fehleingabe, sowie der Ablauf einer Öffnungsverzögerungszeit, kann durch Betätigung der C-Taste nicht abgebrochen werden.

### **6. Batterieüberwachung, Batteriewechsel**

Bei unzureichender Batterieladung erfolgt nach Eingabe der Geheimzahl 10 mal hintereinander ein hoher Warnton und die rote und grüne LED blinken 10 mal abwechselnd. Dieses soll Sie daran erinnern, in den nächsten Tagen eine neue 9 Volt Block-Batterie vom Typ ALKALINE einzusetzen.

**Warnung:** Wenn Sie die Batterie-Leer-Warnung über längere Zeit ignorieren, besteht die Gefahr, dass sich das Schloss und damit der Tresor nur mit Hilfe der Notbestromung öffnen lässt. (Nur bei Tastatur Artikel 7233)

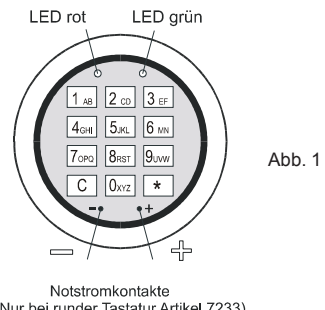

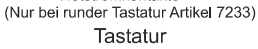

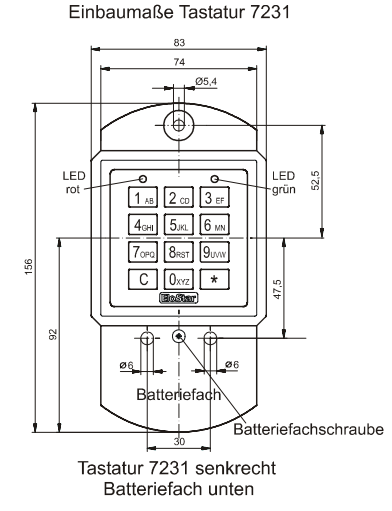

Dazu wird mit der neuen Batterie (**9 Volt Block ALKALINE**) eine Verbindung zu den Notstromkontakten der Tastatur hergestellt. **Achtung Batterie polrichtig an Notstromkontakte anhalten!** Siehe Abb. 1. Geben Sie mit angehaltener Batterie Ihren Öffnungscode ein.

Ein ordnungsgemässer Batteriewechsel erfolgt bei offener Tresortür.

Die Batterie ist durch Lösen der Batteriefachschraube und Herausziehen des Batterie-Schubfaches leicht auszuwechseln. (Nur bei Tastatur 7231, Tastatur 7233 hat ein externes Batteriefach) Im Batteriefach ist angegeben, wie die Batterie einzulegen ist

**Verwenden Sie nur eine 9 Volt Block-Batterie vom**

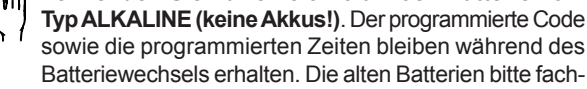

sowie die programmierten Zeiten bleiben während des Batteriewechsels erhalten. Die alten Batterien bitte fachgerecht entsorgen. Nicht in den Hausmüll werfen!

#### **6.1 Öffnen / Verschließen nach Batteriewechsel**

Nach einem Batteriewechsel muss zum Öffnen des Elektronikschlosses der Öffnungscode 2-mal eingegeben werden.

Zur Information in welchem Zustand sich das Schloss befindet drücken Sie die C-Taste. Siehe 8. *Anzeige des Schlosszustandes.*

Erfolgt der Batteriewechsel im entriegeltem Zustand des Elektronikschlosses, muss zum Verschliessen nur eine beliebige Zifferntaste gedrückt werden.

Optische-, bzw. akustische Bestätigung siehe 9. *Tastaurwechsel und Manipulationserkennung.*

#### **7. Notöffnung für Tresore, nur EloStar 7216 / 7217 und 7216-3XX-X / 7217-3XX-X**

Als Besonderheit kann der Tresor zusätzlich zu dem Elektronikschloss mit einer Notentriegelung (Doppelbart-Sicherheitsschloss) ausgestattet sein. Hierdurch wird erreicht, dass bei nicht rechtzeitigem Batteriewechsel, bei Ausfall der Elektronik, Verlust des Öffnungscodes, oder versehentlicher Eingabe einer längeren Öffnungsverzögerungszeit der Tresor noch geöffnet werden kann. Bedenken Sie, dass bei Fehlen eines derartigen Notverschlusses der Tresor bei Ausfall der Elektronik zerstört werden müßte. Notentriegelungs- und Elektronikschloss unterliegen den gleichen hohen Sicherheitsstandards.

## **Schlüssel für Notentriegelung bitte sorgfältig aufbewahren! Nicht im Tresor!**

#### **Notöffnungsfunktion Elostar 7216 /7217:**

Doppelbartschlüssel einführen und Schlüsselschloss öffnen. Tür mittels Griff entriegeln.

Ein motorisch geöffnetes Elektronikschloss 7216 und 7217 kann **nicht** mit dem Notöffnungsschlüssel verschlossen werden!

Ein mit einem Notschloss geöffnetes Elektronikschloss 7216 / 7217, kann **nur** elektromotorisch verriegelt werden.

Bei Verlust des Hauptcodes muss das Elektronikschloss ausgetauscht werden.

**Notöffnungsfunktion Elostar 7216-3XX-X / 7217-3XX-X**

Doppelbartschlüssel einführen und Schlüsselschloss öffnen. Tür mittels Griff entriegeln.

Ein mit einem Notöffnungsschlüssel geöffnetes Elektronikschloss 7216-3XX-X / 7217-3XX-X kann nur mit dem Notöffnungsschlüssel wieder verschlossen werden!

### **7.1 Verschließen nach Notöffnung 7216 / 7217**

Fehler beseitigen.

Notöffnungsschloss verschliessen. Master- oder Usercode eingeben, danach eine beliebige Zifferntaste drücken.

### **7.2 Verschließen nach Notöffnung 7216-3XX-X / 7217- 3XX-X**

Notöffnungsschloss wieder verschließen. Elektronikschloss wird durch den Schließvorgang mit verschlossen.

#### **8. Anzeige des Schlosszustandes**

Durch Betätigung der C-Taste im Ruhezustand des Elektronikschlosses (d.h. nicht während einer Codeeingabe oder Programmierung) wird der "Offen" oder "Geschlossen" Zustand des Elektronikschlosses angezeigt.

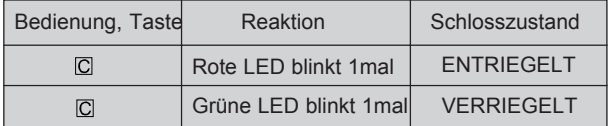

## **9. Tastaturwechsel und Manipulationserkennung**

Wird nach Eingabe eines Öffnungscodes folgendes Signal ausgegeben:

√∭ **1mal hoher Ton und grüne LED blinkt 1mal, nachfolgend 1mal tiefer Ton und rote LED blinkt 1mal.**

dann wurde entweder die Tastatur gewechselt, oder 3mal ein falscher Öffnungscode eingegeben. Nach der Signalausgabe öffnet das Schloss nicht, sondern es muss noch einmal der Öffnungscode eingeben werden.

#### **10. Programmieren des Elektronikschlosses**

**Das Elektronikschloss wird mit dem Werksöffnungscode 0 \_ 1 - 2 - 3 - 4 - 5 - 6 und nicht programmierten Usercodes ausgeliefert.**

Vor der ersten Benutzung Ihres Behältnisses muß aus Sicherheitsgründen Ihr persönlicher Mastercode eingegeben sein, d.h. der Werksöffnungscode darf **nicht** beibehalten werden. Die Programmierung soll nur bei geöffneter Tür erfolgen. Bevor Sie die Programmierung Ihres neuen 6-stelligen Mastercodes durchführen, legen Sie diesen erst einmal fest. Verwenden Sie für die Codevergabe keine persönlichen Daten wie z.B. Geburtstage oder andere Daten, auf die durch Kenntnis Ihrer Person rückgeschlossen werden könnte. Bewahren Sie Ihren Master- bzw. Usercode sowie die Schlüssel sorgfältig auf, so dass Sie nur Ihnen zugänglich sind. Lagern Sie die Notschlüssel keinesfalls im Tresor.

#### **Programmiermöglichkeiten**

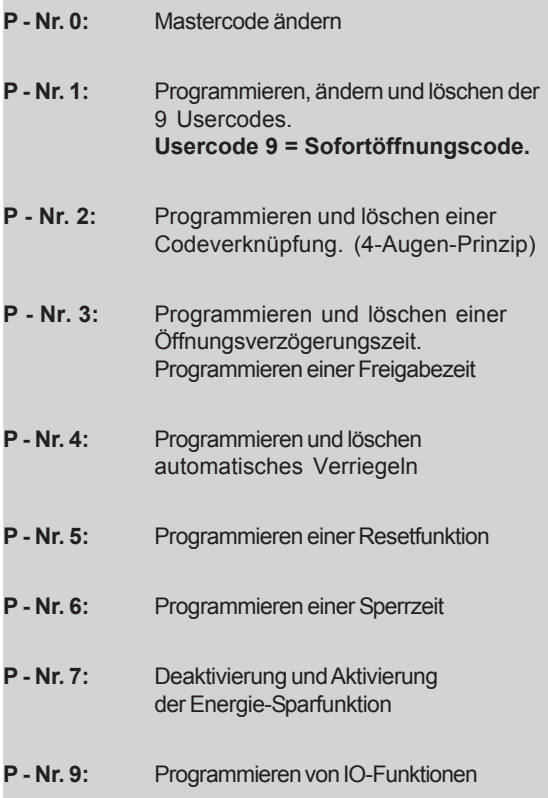

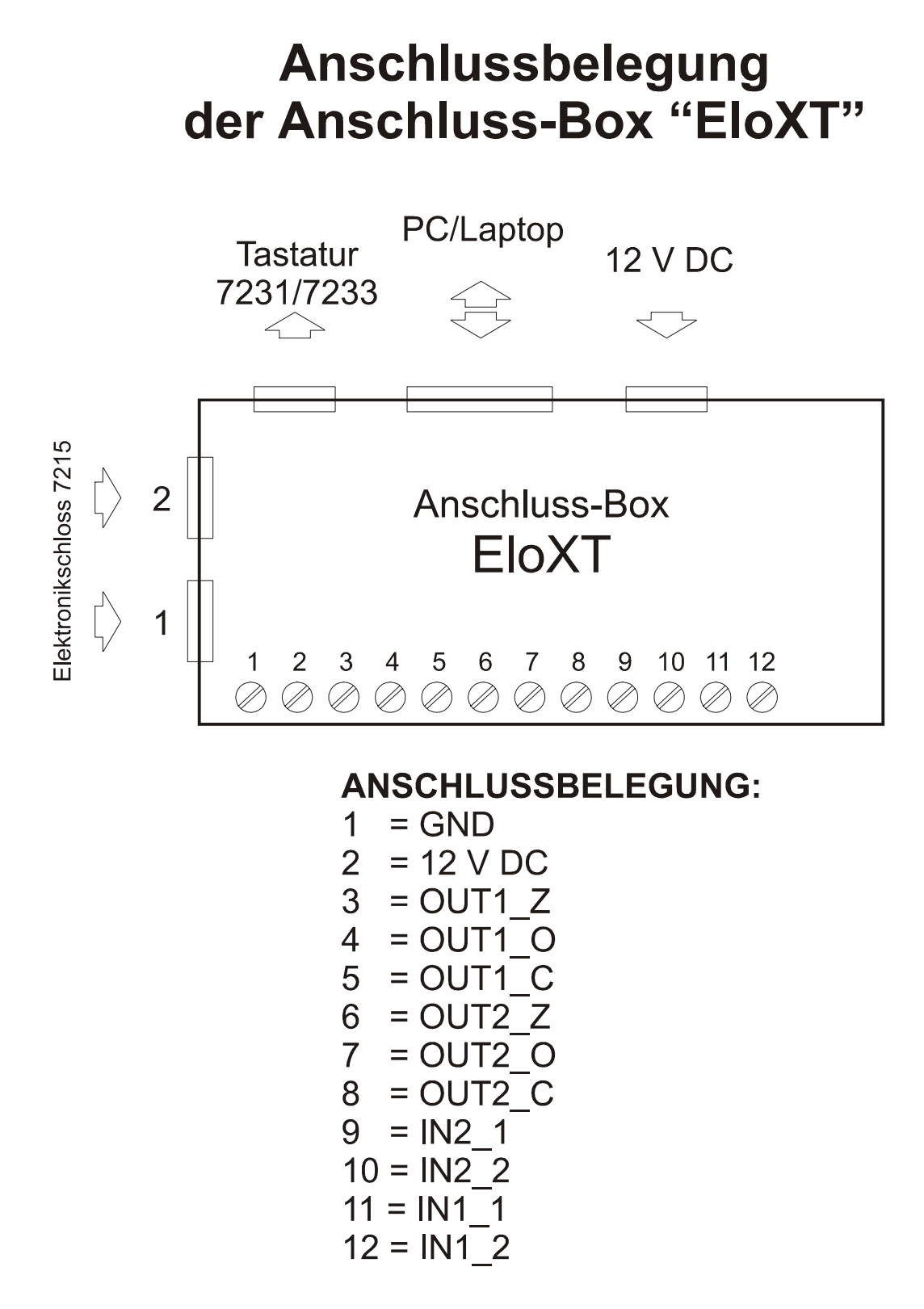

Wir übernehmen keinerlei Garantie für Funktionsstörungen bedingt durch fehlerhaftes Umstellen bzw. Gewaltanwendung oder unsachgemäße Behandlung und nicht bei Sachoder Vermögensschäden, die z.B. auf das nicht ordnungsgemäße Verschließen des Tresors zurückzuführen sind. Zwecks Versicherung Ihres Tresorinhaltes empfehlen wir eine Versicherung abzuschließen. Sprechen Sie mit Ihrem Sachversicherer.

Sollte sich trotz vorstehender Hinweise Ihr Tresor nicht öffnen lassen, setzen Sie sich bitte mit dem Hersteller des Tresors in Verbindung.

# **10.3 Aktivierung einer Codeverknüpfung (4-Augen-Prinzip)**

Nur bei geöffnetem Elektronikschloss möglich und nur mit Mastercode durchführbar.

Vorraussetzung, es müssen mindestens 2 Usercodes programmiert sein, sonst Ungültig-Signal.

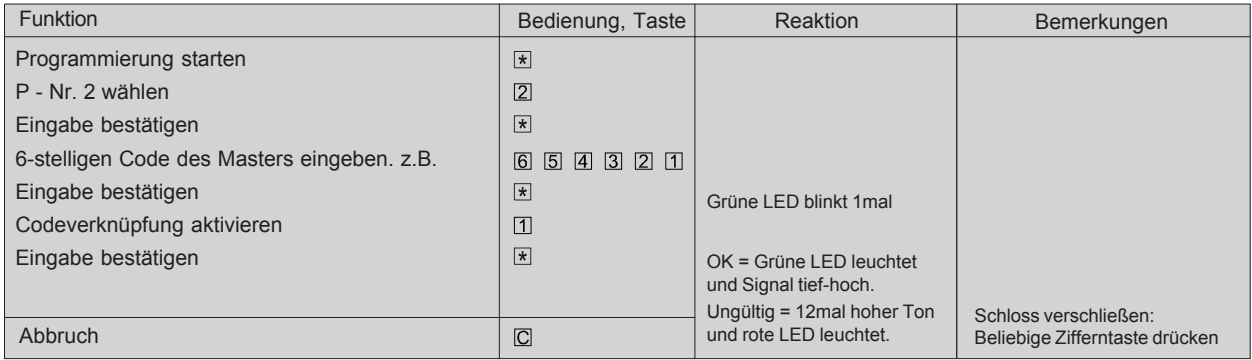

Wenn aktiv, können nur der Mastercode-Inhaber **alleine**, oder 2 Usercode-Inhaber **gemeinsam** das Behältnis öffnen.

# **10.3.1 Schloss öffnen mit aktivierter Codeverknüpfung (4-Augen-Prinzip)**

Für das Öffnen des Schlosses mit Usercodes, ist die Eingabe von

2 beliebigen, verschiedenen Usercodes incl. der Usernummer UNr. erforderlich. (siehe Beispiel)

Nach der Eingabe des ersten Usercodes wird im 5-Sekundentakt, für die Dauer von 60 Sekunden, ein Piep-Signal ausgegeben. Erfolgt die Eingabe des zweiten Usercodes nicht innerhalb dieser 60 ein Piep-Signal ausgegeben. Erfolgt die Eingabe des zweiten Usercodes nicht innerhalb dieser 60<br>Sekunden, wird die Eingabe verworfen und beide Usercodes müssen erneut eingegeben werden.

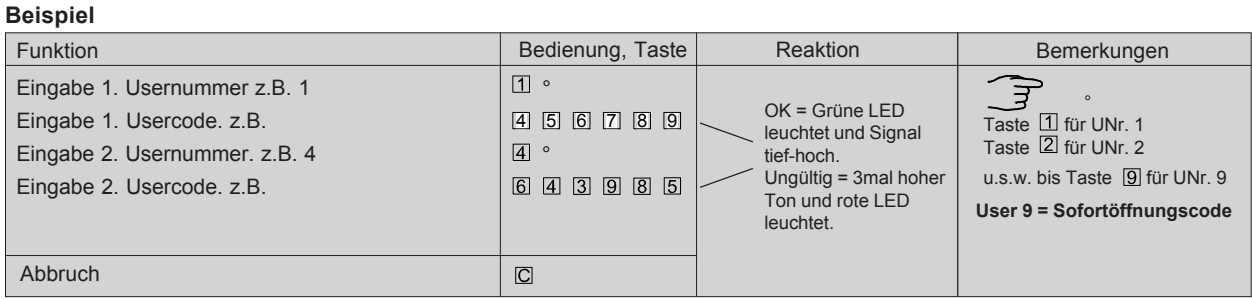

Der Mastercodebesitzer ist weiterhin berechtigt das Schloss alleine zu öffnen.

# **10.3.2 Löschen einer Codeverknüpfung (4-Augen-Prinzip)**

Bei verschlossenem und geöffnetem Elektronikschloss möglich und nur mit Mastercode durchführbar

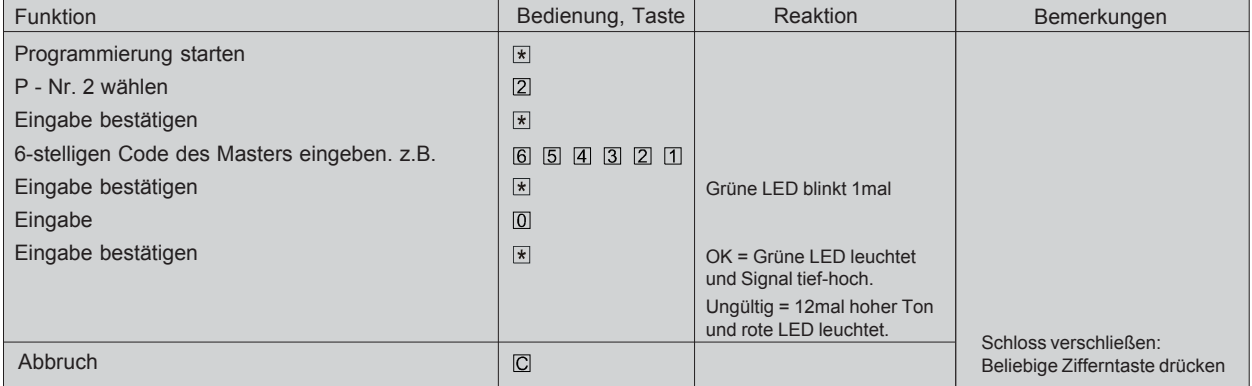

# **10.4 Programmierung einer Öffnungsverzögerungszeit**

Nur bei geöffnetem Elektronikschloss möglich und nur mit Mastercode durchzuführen. Es besteht die Möglichkeit zu einer programmierten Öffnungsverzögerungszeit eine Freigabezeit zu programmieren. Die Freigabezeit ist werkseitig auf 1 Minute eingestellt. Umprogrammierung der Freigabezeit siehe 10.5.

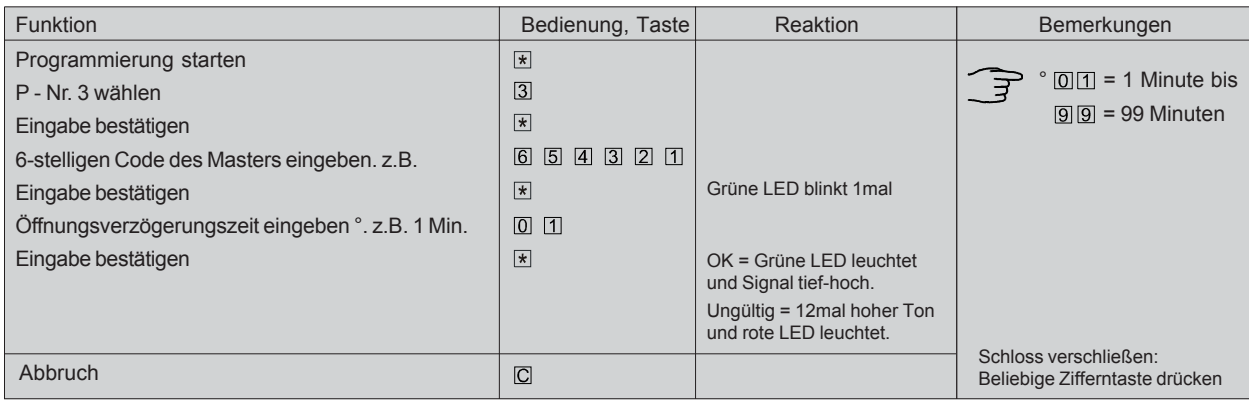

**Erklärung:** Öffnungsverzögerungszeit = Zeitraum nach Eingabe des Öffnungscodes bis zur Freigabe des Öffnungsvorgangs. Freigabezeit = Zeitraum, der nach Ablauf der Öffnungsverzögerungszeit zur Verfügung steht, um den Öffnungs vorgang mittels erneuter Öffnungscodeeingabe auszuführen.

### **10.4.1 Schlossöffnung mit programmierter Öffnungsverzögerungszeit**

Wenn eine Öffnungsverzögerungszeit programmiert ist, ist diese für alle Öffnungscodes aktiv. Nach Eingabe eines richtigen Öffnungscodes blinkt während der Öffnungsverzögerungszeit die grüne LED im 5-Sekundentakt. Während die Öffnungsverzögerung läuft, reagiert die Elektronik auf keine Tastatureingabe. Ein Ablauf der Öffnungsverzögerungszeit wird signalisiert durch 15 mal Signalton und grüne LED leuchtet. Ab jetzt läuft die Freigabezeit und Sie haben die Möglichkeit durch die **erneute Eingabe Ihres Öffnungscodes** das Elektronikschloss zu öffnen.

### **Wurde eine Codeverknüpfung programmiert, (siehe 10.3 und 10.3.1) so muss während der Freigabezeit nur ein Öffnungscode eingegeben werden!**

Wird während der Freigabezeit ein falscher Öffnungscode eingegeben oder die C-Taste betätigt, muss der gesamte Öffnungsvorgang wiederholt werden. d.h. eine erneute richtige Öffnungscodeeingabe startet wiederum den Ablauf der Öffnungsverzögerungszeit.

# **10.4.2 Löschen einer Öffnungsverzögerungszeit**

Nur bei geöffnetem Elektronikschloss möglich und nur mit Mastercode durchzuführen.

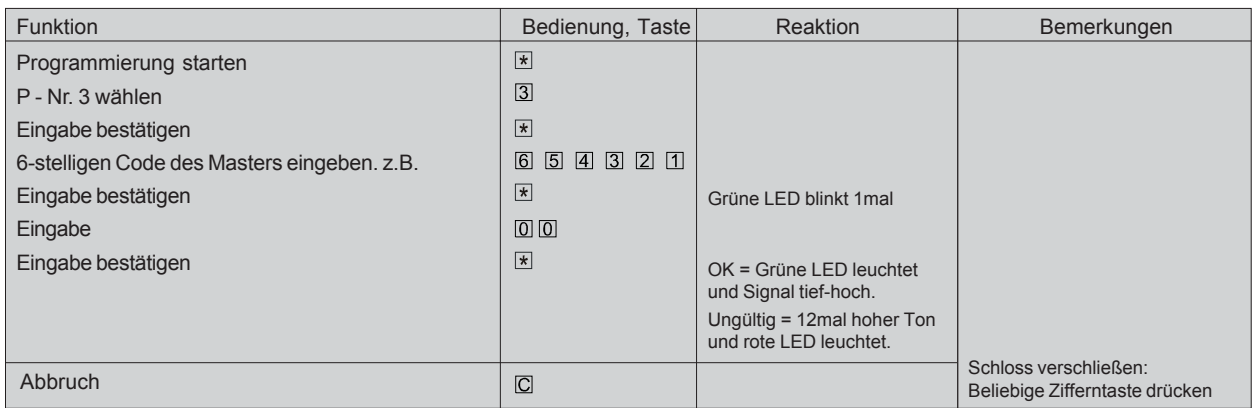

### **10.5 Programmierung einer Freigabezeit**

Nur bei geöffnetem Elektronikschloss möglich und nur mit Mastercode durchzuführen.

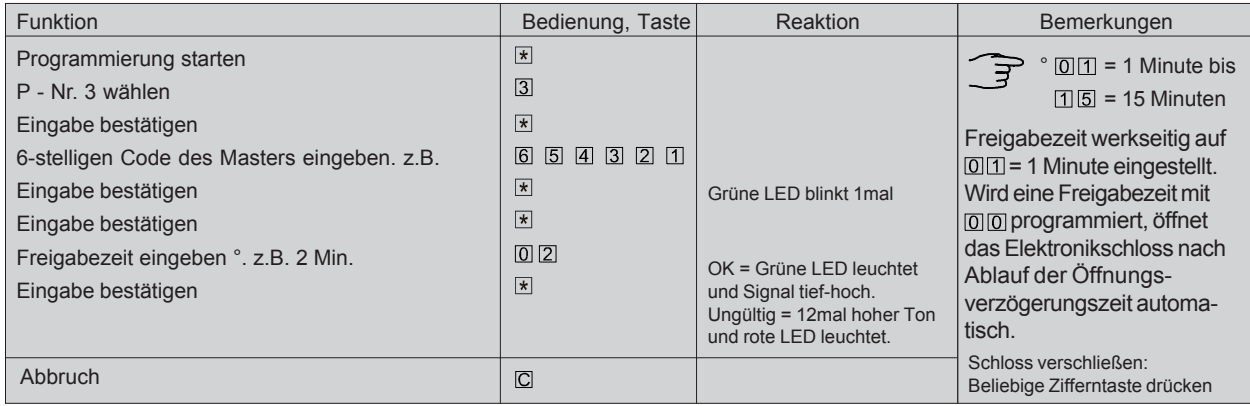

# **10.6 Programmierung von I/O-Funktionen (Eingangs-Ausgangs-Funktion)**

Eine Programmierung ist nur im Zusammenhang mit der Anschluss-Box "EloXT" möglich.

Programmierung darf nur ausgeführt werden, wenn die externen Anschlüsse belegt sind, sonst lässt sich das Schloss möglicherweise nicht mehr öffnen!

Eine evtl. nicht gewollte I/O-Programmierung muss dann wieder auf die Fkt.-Nr. 0 umprogrammiert werden.

**Bevor mit der Programmierung von I/O-Funktionen begonnen werden kann, muss die Energie-Sparfunktion des Elektronikschlosses deaktiviert werden.**

**Energie-Sparfunktion deaktivieren** (Das Elektronikschloss wird mit aktivierter Energie-Sparfunktion ausgeliefert)

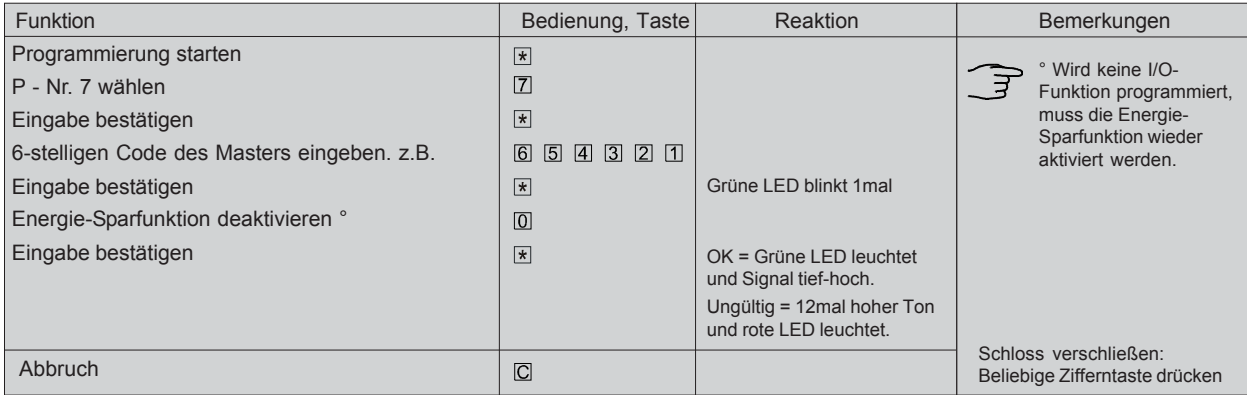

# **Energie-Sparfunktion aktivieren**

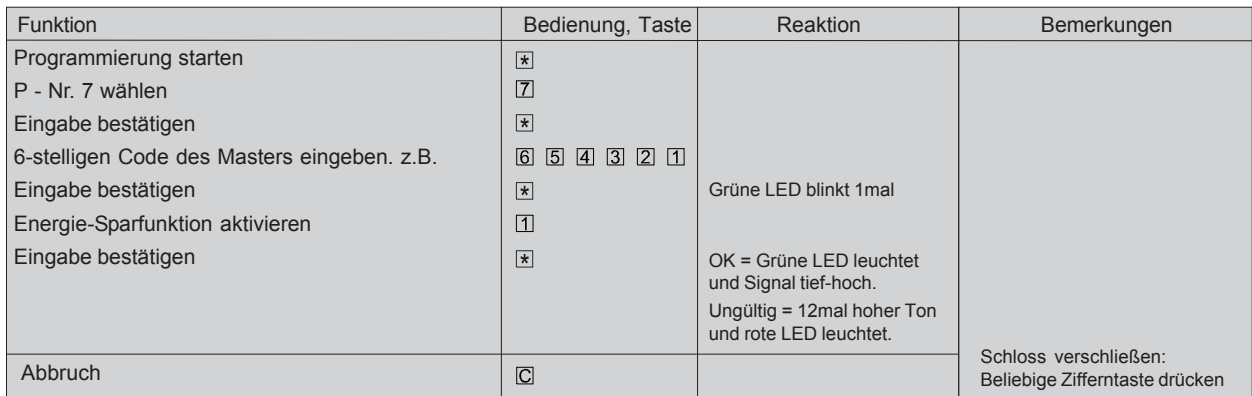

# **Programmierung der I/O-Funktionen**

Bei verschlossenem und geöffnetem Elektronikschloss möglich und nur mit Mastercode durchführbar.

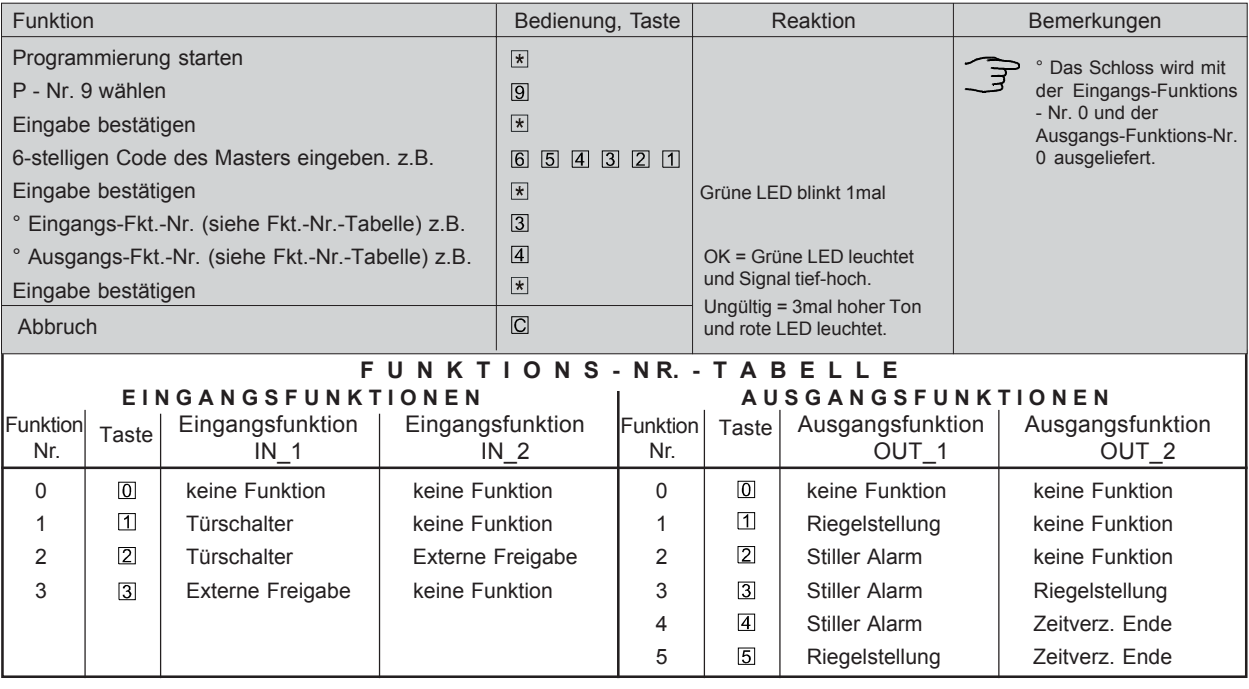

Anschlussbelegung der Anschluss-Box "EloXT" siehe Seite 12

## **10.7 Programmierung automatisches Verriegeln**

Nur bei geöffnetem Elektronikschloss möglich und nur mit Mastercode durchführbar.

Mit dieser Programmfunktion wird das Elektronikschloss nach 10 Sekunden automatisch verschlossen.

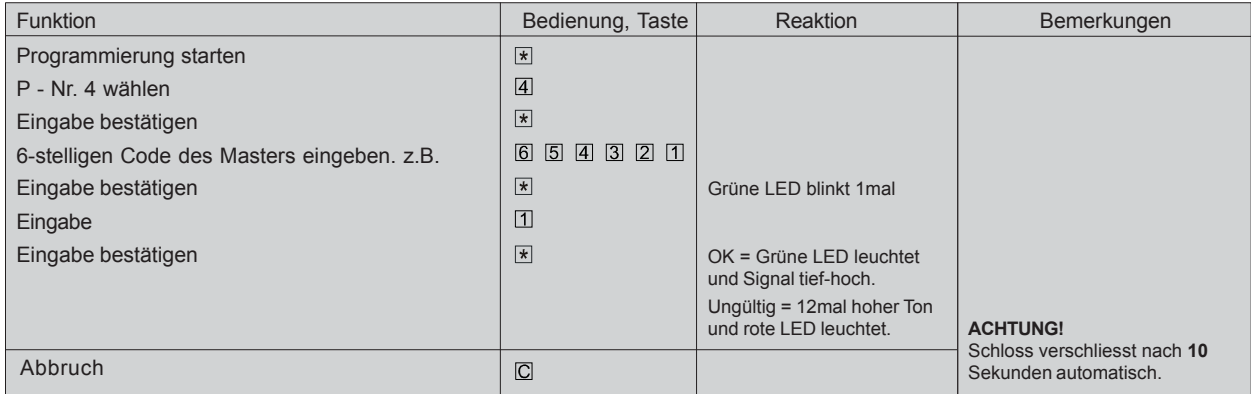

Wird das Elektronikschloss mit einer programmierten automatischen Verriegelung geöffnet, blinkt während der 10 Sekunden Offenstellung die grüne LED im 2 Sekundentakt

### **10.7.1 Löschen automatisches Verriegeln**

Nur bei geöffnetem Elektronikschloss möglich und nur mit Mastercode durchführbar.

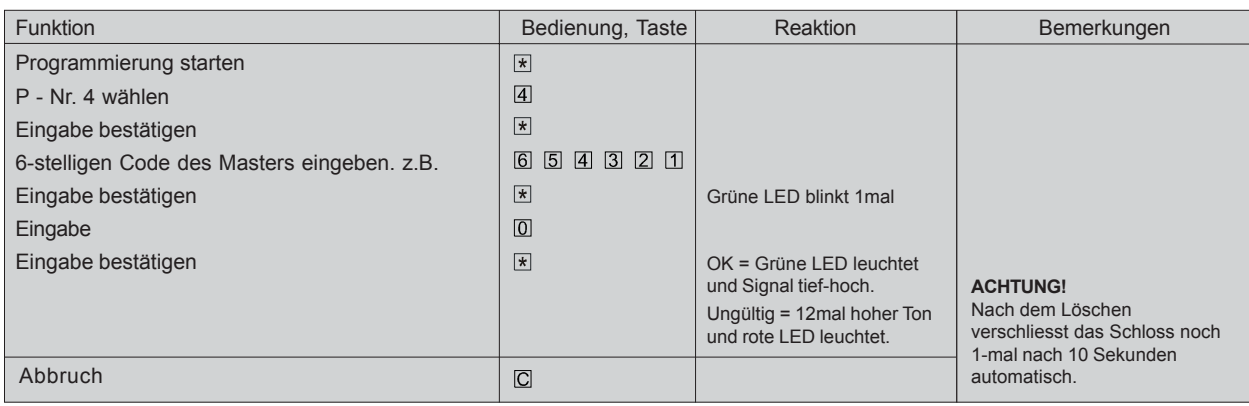

**10.8 Programmierung eines Sofortöffnungscodes** (Nur zur Umgehung einer programmierten Öffnungsverzögerungszeit)

Die Erstprogrammierung eines Sofortöffnungscodes kann nur mit Mastercode ausgeführt werden.

Änderungen können mit Mastercode sowie mit Usercode durchgeführt werden. Nur bei geöffnetem Elektronikschloss durchführbar.

**User 9 ist als Sofortöffnungscode definiert. Wenn keine Sofortöffnung gewünscht ist, darf User 9 nicht programmiert werden!**

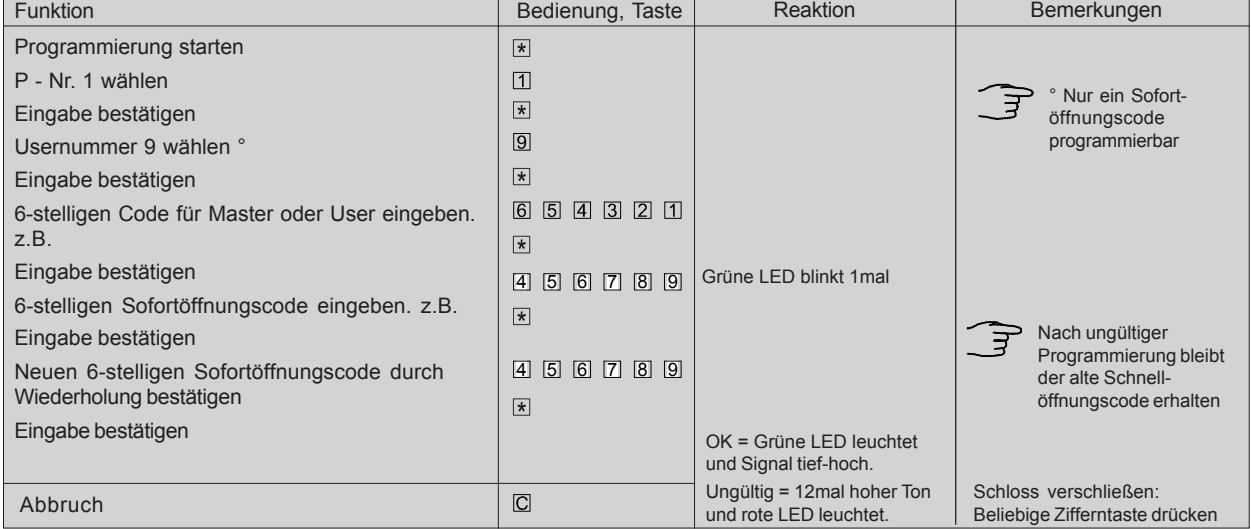

# **10.8.1 Löschen eines Sofortöffnungscodes**

Nur bei geöffnetem Elektronikschloss möglich und nur mit Mastercode durchführbar.

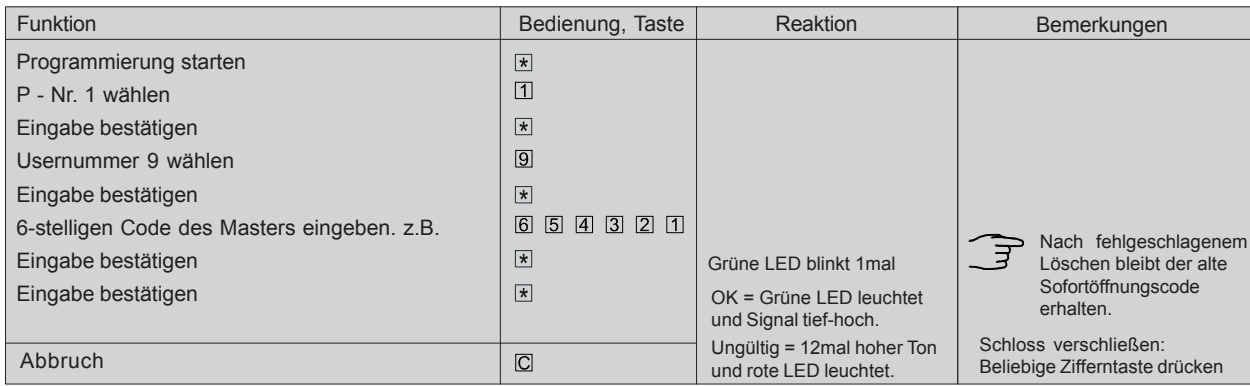

# **10.9 Programmierung einer Sperrzeit**

Nur bei verschlossenem Elektronikschloss möglich und nur mit Mastercode durchzuführen.

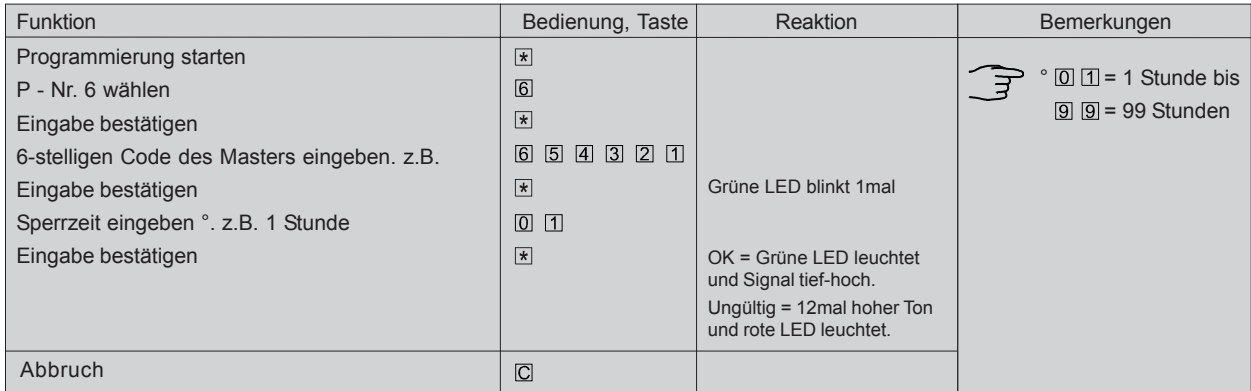

**ODAS Elektronikschloss reagiert nach der letzten Eingabebestätigung auf keinerlei Tastaturbetätigungen während der<br>Litteraturbetätigungen während der konstantion in der ausgestätigung auf keinerlei Tastaturbetätigungen wä** eingestellten Sperrzeit. Nach Ablauf der programmierten Sperrzeit kann das Elektronikschloss mit dem Mastercode oder Usercode geöffnet werden.

**Eine programmierte Sperrzeit wird nach Ablauf automatisch gelöscht.**

# **11. Auslösen eines stillen Alarms**

Um einen stillen Alarm auszulösen, addieren Sie der letzten Ziffer Ihres Master- oder Usercodes die Zahl **1** hinzu.

### **Beispiel:**

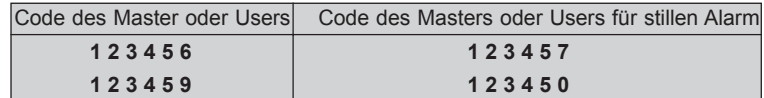

### **Öffnungscodeeingabe:**

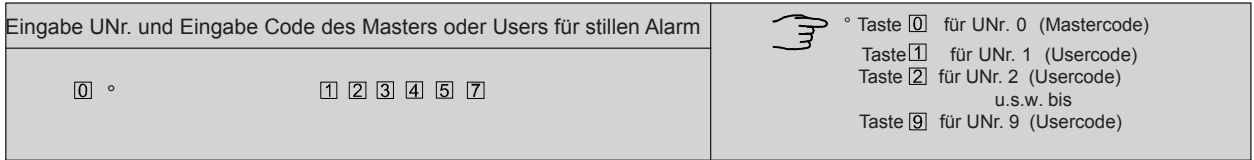

Nach der Aktivierung eines stillen Alarms öffnet das Schloss wie nach der Eingabe eines Master- oder Usercodes. Das ੂ ਤੋਂ betrifft auch eine programmierte Zeitverzögerung oder eine Codeverknüpfung.

### **12. Protokollierung von Aktivitäten**

Die letzten 128 Aktivitäten werden mitprotokolliert und können durch eine Verbindung des Elektronikschloss zum PC (RS232-Schnittstelle) abgerufen werden.

# **Folgende Aktivitäten werden protokolliert:**

- 1. Öffnungsvorgang
- 2. Schließvorgang
- 3. Programmierung Master- und Usercode
- 4. Programmierung der Codeverknüpfung (4-Augen Code)
- 5. Programmierung Öffnungsverzögerungszeit
	- 6. Programmierung IO-Funktionen
	- 7. Tastaturmanipulation bzw. Batteriewechsel
	- 8. Alarm (Stiller Alarm)

**Beschreibung der Befehle und des Protokolls finden Sie in der Programmbeschreibung für die PC-Software "EloComm".**

# **13. Übertragungsmöglichkeit Elektronikschloss > PC**

Das dazugehörende Terminalprogramm kann über die Firmen CARL WITTKOPP GmbH & KG, Sternbergstr.5, 42551 Velbert, Telefon: 02051/95660, Fax: 02051/956666, oder INSYS, Waffnergasse 8, 93047 Regensburg, Telefon: 0941/560061, oder Fax.: 0941/563471 bezogen werden.

**Funktionen und Bedienhinweise entnehmen Sie bitte der PC-Software.**

#### **14. Resetfunktion**

Mit dieser Programmeingabe werden alle Programmfunktionen wieder auf den Auslieferungszustand des Elektronikschlosses zurückgesetzt,

# **nur der Mastercode bleibt erhalten.**

Bei geöffnetem Elektronikschloss möglich und nur mit Masterccode durchführbar.

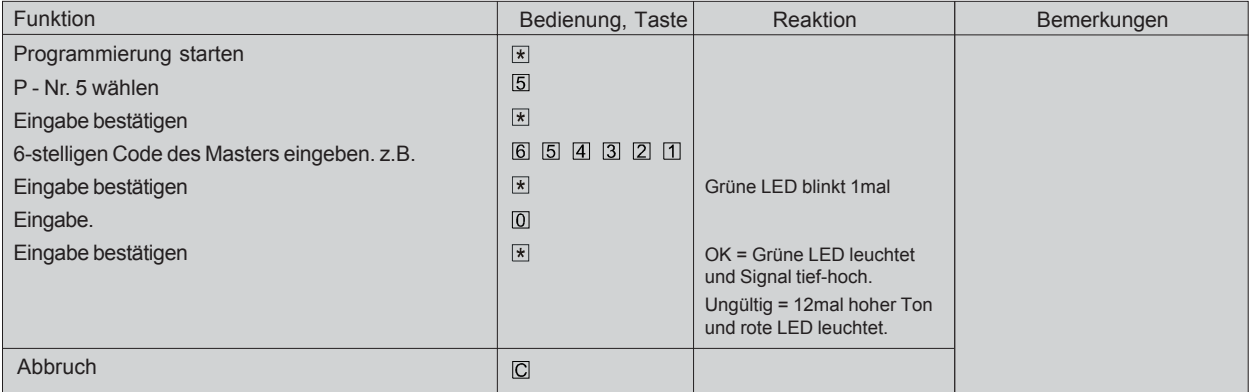

# **15. Problemlösung im Störungsfall**

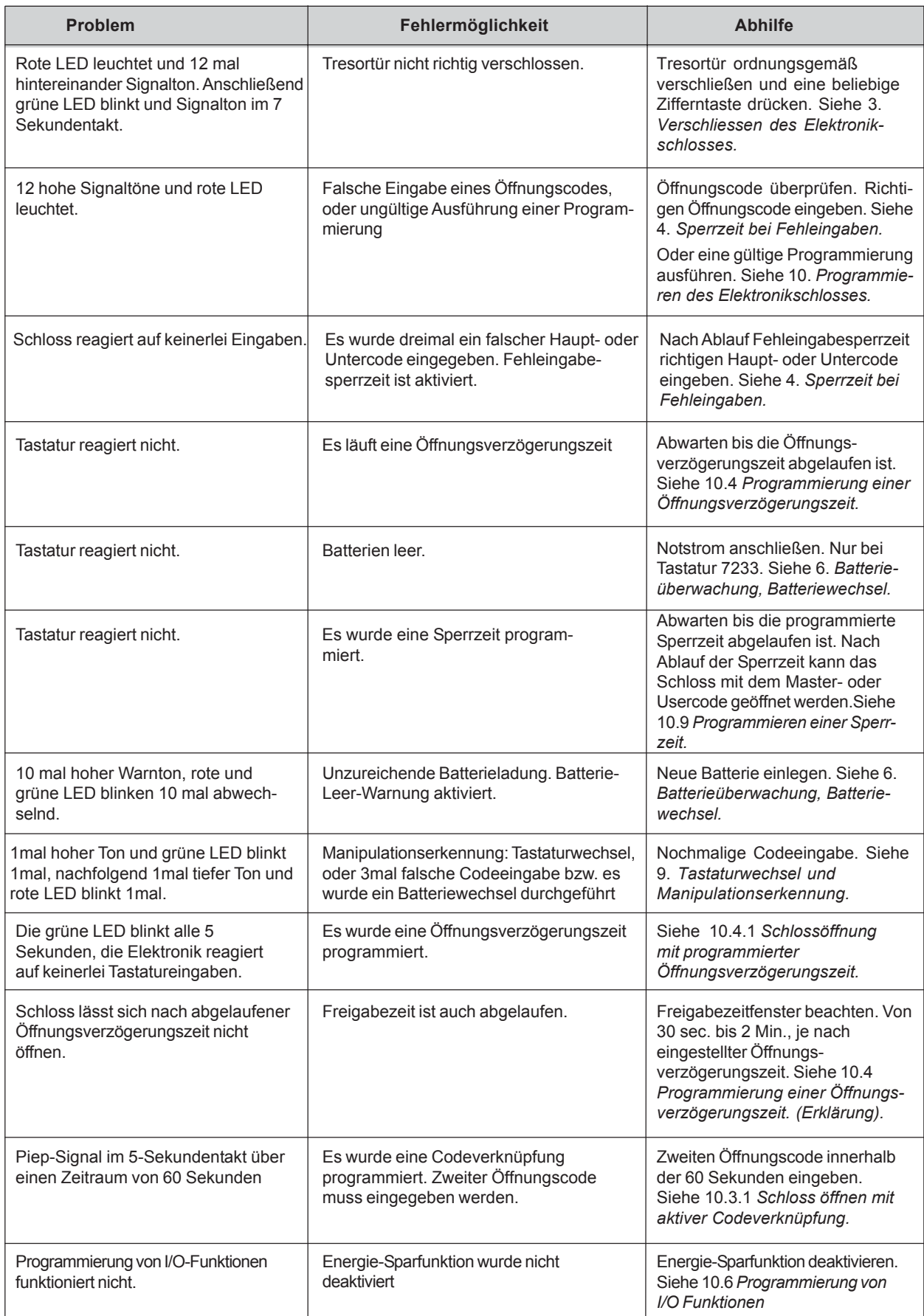

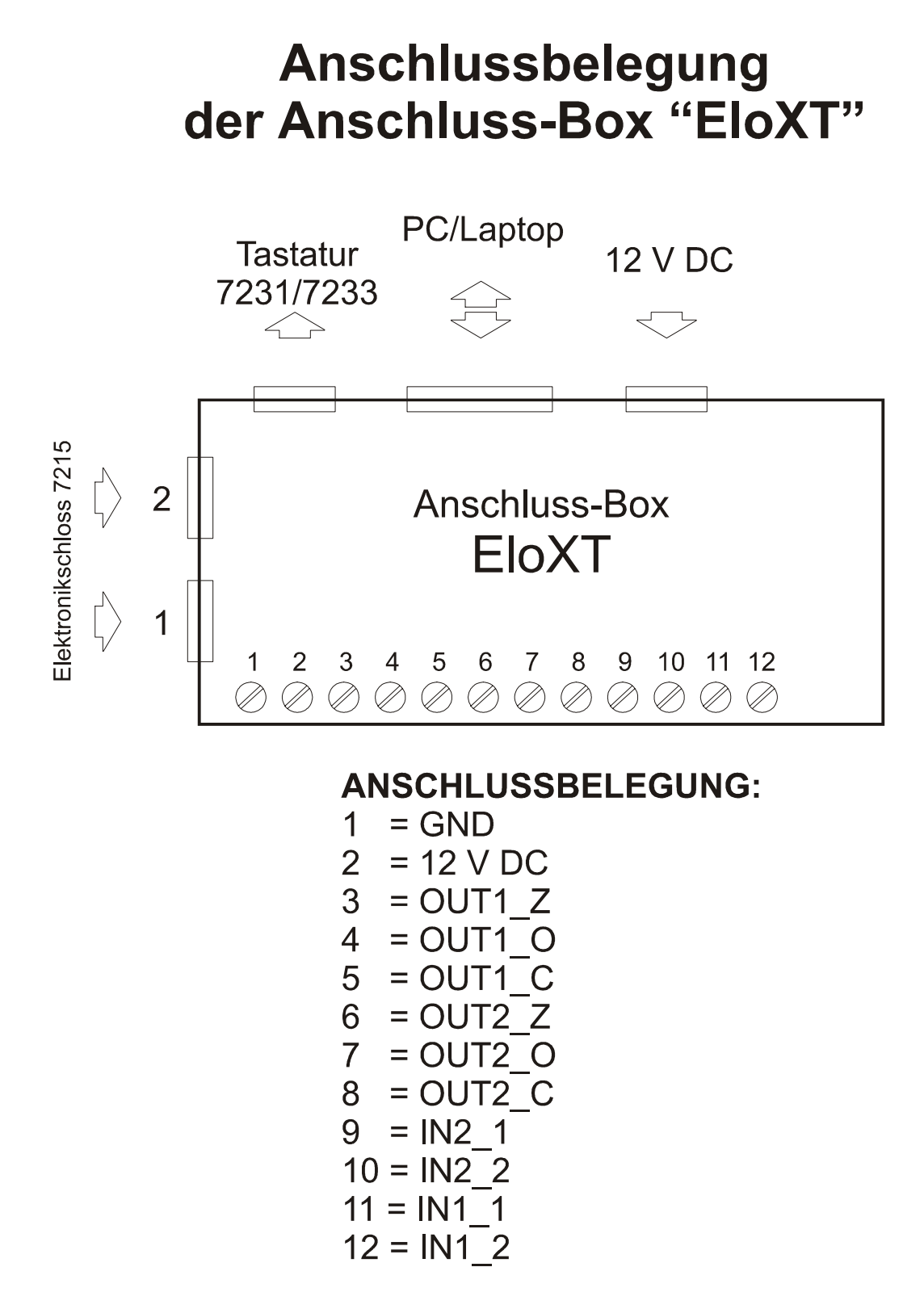

Wir übernehmen keinerlei Garantie für Funktionsstörungen bedingt durch fehlerhaftes Umstellen bzw. Gewaltanwendung oder unsachgemäße Behandlung und nicht bei Sachoder Vermögensschäden, die z.B. auf das nicht ordnungsgemäße Verschließen des Tresors zurückzuführen sind. Zwecks Versicherung Ihres Tresorinhaltes empfehlen wir eine Versicherung abzuschließen. Sprechen Sie mit Ihrem Sachversicherer.

Sollte sich trotz vorstehender Hinweise Ihr Tresor nicht öffnen lassen, setzen Sie sich bitte mit dem Hersteller des Tresors in Verbindung.